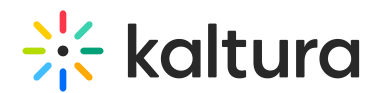

## How to customize the link for the Kaltura Share plugin

Last Modified on 04/14/2021 1:34 pm IDT

The Share plugin uses the AddThis platform.

## To add a specific addThis partner id add the following uivar

Key: kalturaShare.pubid

Value: <yourpartnerId>

## To change your Twitter via (like to point who twit this) add the following uivar

Key: kalturaShare.via

Value: <yourname>

## To change the link of the landing page add the following uivar

Key: kalturaShare.dynamicLink

Value: http://www.mydomain.com/entryId/{mediaProxy.entry.id}/pakapak

Changing the landing page link allows you to write whatever you wish, prefix and postfix, to the entry.id.

The expression {mediaProxy.entry.id} will be replaced with the current entry.id.

Keep in mind that the customized site should be able to display the player on the page (synced with the entry.id), and also generate the OpenGraph meta tags in the head of the HTML, so that Facebook will be able to crawl the page and grab the widget. See [Facebook](http://blog.kaltura.org/tag/open-graph) Now Requires HTML5 and Fallback in Open Graph.

There is also the ability to hide parts of the plugin's UI. Use the following code to:

- hide the networks button area: kalturaShare.showNetworks=false
- hide the embed UI: kalturaShare.showEmbed=false
- $\bullet$  hide the link UI: kalturaShare showLink=false
- hide seperate networks button:
	- o kalturaShare.showTwitter=false
	- kalturaShare.showFacebook=false

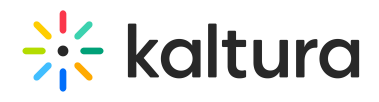

- o kalturaShare.showLinkedIn=false
- kalturaShare.showWordpress=false